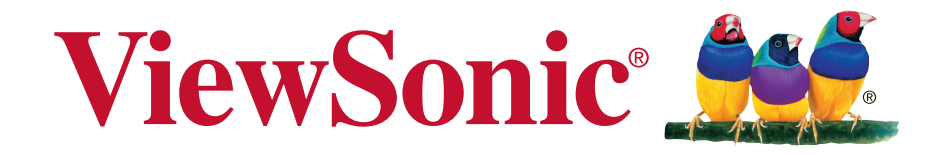

## VX2257-mhd/VX2257-mhd-CN

### **الشاشة**

**دليل المستخدم**

رقم الموديل 16261:VS

# **ًشكرا لك على اختيار ViewSonic**

على مدار 25 عامًا من احتلال الريادة عالميًا في مجال توفير الحلول المرئية، تلتزم ViewSonic بتجاوز التوقعات العالمية في التطور التكنولوجي واالبتكار والبساطة. فنحن في ViewSonic نؤمن بأن ثمة قوة كامنة في منتجاتنا من شأنها إحداث تأثير إيجابي حول العالم، ونحن على ثقة من أن منتج ViewSonic الذي اخترته سيلبي متطلباتك على النحو األمثل.

نتقدم إليك مرة أخرى بخالص الشكر على اختيار ViewSonic!

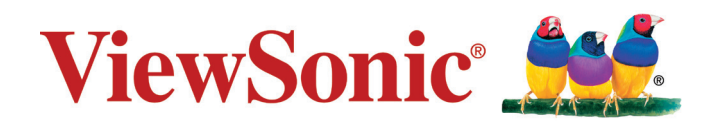

# **معلومات توافق المنتج**

**مالحظة:** َّ يتناول هذا القسم كل المتطلبات والبيانات ذات الصلة باللوائح التنظيمية. وتشير التطبيقات المناظرة المؤكدة إلى تسميات اللوحات والعالمات المرتبطة بها الموجودة على الوحدة.

### **بيان التوافق مع لجنة االتصاالت الفيدرالية )FCC)**

يتوافق هذا الجهاز مع الجزء 15 من قواعد اللجنة الفيدرالية )FCC). ويخضع التشغيل للشرطين التاليين: )1( ال ينجم عن هذا الجهاز تداخل ضار و)2( يجب أن يقبل هذا الجهاز أي تداخل يتم استقباله، ويشتمل ذلك على التداخل الذي قد يؤدي إلى تشغيل غير مرغوب فيه.

لقد تم اختبار هذا الجهاز وتبين أنه يتوافق مع المعايير المنصوص عليها بالنسبة للفئة ب من الأجهزة الرقمية، وفقًا للجزء 15 من قوانين اللجنة الفيدرالية لالتصاالت )FCC). وقد تم تصميم هذه المعايير لتقديم الحماية المناسبة ضد التداخالت الضارة في المنشآت السكنية. ويولد هذا المنتج، ويستخدم، ويمكن أن يبعث طاقة بتردد الراديو، وقد يحدث تداخالت ضارة باتصالات الراديو، إذا لم يتم تركيبه واستخدامه وفقًا للمواصفات المنصوص عليها. ومع ذلك، فلا يوجد ضمان جازم بعدم حدوث أي تداخالت في حالة تركيب الجهاز بشكل معين. وإذا تسبب هذا المنتج في حدوث تداخالت ضارة باستقبال الراديو والتليفزيون، والتي يمكن تحديدها بتشغيل وإيقاف تشغيل المنتج، فإننا نشجع المستخدم على محاولة تصحيح هذه التداخالت باتخاذ واحد أو أكثر من اإلجراءات التالية:

- إعادة توجيه أو تغيير مكان هوائي االستقبال.
- زيادة المسافة الفاصلة بين الجهاز ووحدة االستقبال.
- توصيل المنتج بمأخذ تيار كهربائي بدائرة كهربائية مختلفة عن تلك التي تتصل بها وحدة االستقبال.
- ّ استشارة الموزع أو أحد أخصائي الراديو أو التليفزيون من ذوي الخبرة للحصول على المساعدة الالزمة.

**تحذير:** ِ أنت على دراية بأن أي تغييرات أو تعديالت لم يتم اعتمادها صراحة من قبل الشخص المسئول عن التوافق يمكن أن تؤدي إلى إلغاء التصريح الخاص بتشغيل الجهاز.

### **بيان التوافق مع الصناعة الكندية**

CAN ICES-3  $(B)/NMB-3(B)$ 

### **توافق المجموعة األوروبية مع البلدان األوروبية**

هذا الجهاز متوافق مع النشرة اإلرشادية الخاصة بالتوافق الكهرومغناطيسي )EMC )رقم EC2004/108/ والنشرة اإلرشادية الخاصة بالفولطية المنخفضة رقم EC.2006/95/

### **المعلومات التالية لدول االتحاد األوروبي فقط:**

العلامة التي تظهر على اليمين تشير إلى التوافق مع توجيهات التخلص من الأجهزة الإلكترونية والكهربية (WEEE (EU.2012/19/ تشير العالمة إلى أنه ينبغي عدم التخلص من الجهاز على أنه مخلفات محلية غير مفروزة، لكن ينبغي استخدام أنظمة التجميع والاستعادة وفقًا للقوانين المحلية

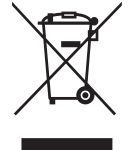

### **معلومات TCO**

#### **!Congratulations This product is TCO Certified – for Sustainable IT**

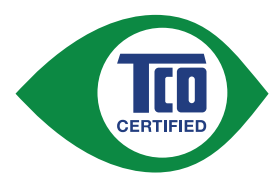

TCO Certified is an international third party sustainability certification for IT products. TCO Certified ensures that the manufacture, use and recycling of IT products reflect environmental, social and economic responsibility. Every TCO Certified product model is verified by an accredited independent test laboratory.

This product has been verified to meet all the criteria in TCO Certified, including:

#### **Corporate Social Responsibility**

Socially responsible production - working conditions and labor law in manufacturing country

#### **Energy Efficiency**

Energy efficiency of product and power supply. Energy Star compliant, where applicable.

#### **Environmental Management System**

Manufacturer must be certified according to either ISO 14001 or EMAS.

#### **Minimization of Hazardous Substances**

Limits on cadmium, mercury, lead & hexavalent chromium including requirements for mercury-free products, halogenated substances and hazardous flame retardants.

#### **Design for Recycling**

Coding of plastics for easy recycling. Limit on the number of different plastics used.

#### **Product Lifetime, Product Take Back**

Minimum one-year product warranty. Minimum three-year availability of spare parts. Product take-<br>back.

#### **Packaging**

Limits on hazardous substances in product packaging. Packaging prepared for recycling

#### **Ergonomic, User-centered design**

Visual ergonomics in products with a display. Adjustability for user comfort (displays, headsets) Acoustic performance – protection against sound spikes (headsets) and fan noise (projectors, com-<br>puters) Ergonomically designed keyboard (notebooks)

### **Electrical Safety, minimal electro-magnetic Emissions**

#### **Third Party Testing**

All certified product models have been tested in an independent, accredited laboratory.

A detailed criteria set is available for download at www.tcodevelopment.com, where you can also find a searchable database of all TCO Certified IT products.

TCO Development, the organization behind TCO Certified, has been an international driver in the field of Sustainable IT for 20 years. Criteria in TCO Certified are developed in collaboration with scientists, experts, users and manufacturers. Organizations around the world rely on TCO Certified as a tool to help them reach their sustainable IT goals. We are owned by TCO, a non-profit organization representing office workers. TCO Development is headquartered in Stockholm, Sweden, with regional presence in North America and Asia.

> For more information, please visit www.tcodevelopment.com

### **بيان التوافق مع توجيه 2RoHS**

رُوعي في تصميم هذا المنتج وتصنيعه أن يأتي مطابقًا ومتوافقًا مع التوجيه 2011/65/EU الصـادر عن البرلمان الأوروبي والمجلس المعني بحظر استخدام مواد خطرة بعينها في المعدات الكهربائية والإلكترونية (وهو التوجيه المعروف باسم Directive 2RoHS ً) ؛ ومن ثم فإن هذا المنتج يعتبر ملتزما بالحدود القصوى لتركيز هذه المواد كما حددتها اللجنة الأوروبية للتوافق الفني (TAC)، وبيانها كالتالي:

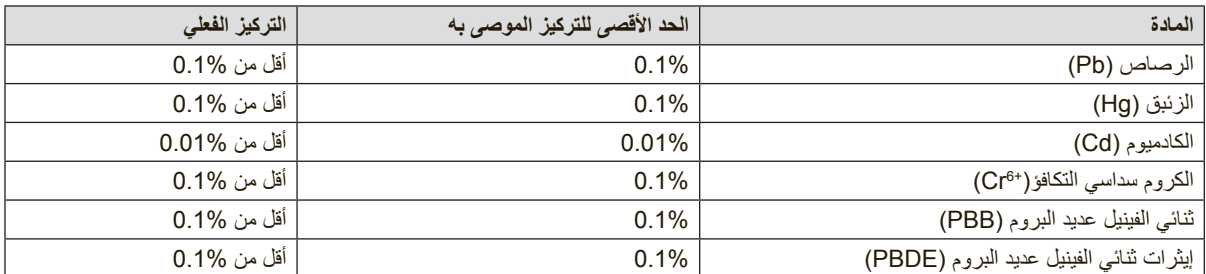

لا تسري الأحكام المنصوص عليها في ملحق توجيه RoHS2 على بعض مكونات المنتجات الواردة أعلاه وذلك وفقًا لما يلي:

أمثلة للمكونات المستثناة:

- **11** الزئبق في مصابيح الفلورسنت من الكاثود البارد ومصابيح الفلورسنت من اإللكترود الخارجي )CCFL وEEFL ) لأغراض خاصة لا تتجاوز (في المصباح الواحد):
	- )1( المسافة القصيرة )≦500 مم(: بحد أقصى 3.5 ملليجرام في المصباح الواحد.
	- )2( المسافة المتوسطة )<500 مم و≦1,500 مم(: بحد أقصى 5 ملليجرام في المصباح الواحد.
		- )3( المسافة الطويلة )<1,500 مم(: بحد أقصى 13 ملليجرام في المصباح الواحد.
			- **22** الرصاص في زجاجة من أنابيب األشعة الكاثودية.
			- **33** الرصاص في زجاجة من أنابيب الفلوروسنت ال يتجاوز وزنها نسبة .0.2%
			- **44** الرصاص كعنصر مسبوك باأللمنيوم بنسبة تصل إلى 0.4% ً رصاص وزنا.
				- **55** سبيكة نحاس تحتوي على ما يصل إلى 4% ً رصاص وزنا.
	- **66** الرصاص الداخل في سبائك اللحام عالية الحرارة )مثل السبائك التي يمثل الرصاص نسبة 85% أو أكثر من وزنها).
- 7. المكونات الكهربائية أو الإلكترونية المحتوية على الرصاص الممتزج بالزجاج أو الخزف، فضلاً عن الخزف العازل كهربيًا في المكثفات مثل الأجهزة الإلكتروضغطية أو في المركبات المصفوفية الخزفية أو الزجاجية.

### **التنبيهات والتحذيرات**

- **11** ً اقرأ هذه التعليمات جيدا قبل استخدام الجهاز.
	- **22** احتفظ بهذه التعليمات في مكان آمن.
- **33** انتبه إلى كل التحذيرات واتبع كل التعليمات.
- **44** ً اجلس بعيدا عن الشاشة LCD بمسافة ال تقل عن 18 إلى 45 سم.
	- **55** ً تعامل دوما بحذر مع الشاشة عند تحريكها.
- **66** ً ال تنزع الغطاء الخلفي أبدا. هذه الشاشة تحوي أجزاء ذات فولتية عالية. قد تتعرض ألضرار شديدة إذا لمستها.
- **77** ال تستخدم هذا الجهاز بالقرب من المياه. تحذير: لتقليل خطر حدوث حريق أو التعرض لصدمة كهربائية، ال تعرض هذا الجهاز للمطر أو الرطوبة.
	- **88** ّ تجنب تعريض الشاشة إلى أشعة الشمس المباشرة أو مصدر حراري آخر. وج ً ه الشاشة بعيدا عن أشعة الشمس لتقليل انعكاس الضوء.
- **99** ِّ نظف باستخدام قطعة قماش ناعمة وجافة. إذا كانت هناك حاجة إلى مزيد من التنظيف، فراجع قسم "تنظيف الشاشة" في هذا الدليل لمزيد من التعليمات.
	- **110**تجنب لمس الشاشة. فمن الصعب إزالة زيوت البشرة.
	- **111**ال تحك لوحة LCD أو تضغط عليها، فقد يؤدي هذا إلى إحداث ضرر مستديم بالشاشة.
	- **112** ً ال تسد أي ً ا من فتحات التهوية الموجودة بالجهاز، وقم بتركيبه وفقا لتعليمات الجهة المصنعة.
- **113**ال تقم بتركيب الجهاز بالقرب من أي مصدر حراري كأجهزة اإلشعاع الحراري، والدفايات، والمواقد، أو أي جهاز آخر ينتج عنه حرارة (بما في ذلك المضخمات).
	- **114**ضع الشاشة في منطقة جيدة التهوية. ال تضع أي شيء فوق الشاشة يمنع توزيع الحرارة.
		- **115**ال تضع أشياء ثقيلة فوق الشاشة أو كبل الفيديو أو سلك الكهرباء.
	- **116**إذا تصاعد دخان أو صدر صوت غير مألوف أو ظهرت رائحة غريبة من الشاشة، فاطفئ الشاشة على الفور واتصل بالوكيل أو شركة ViewSonic. من الخطر مواصلة استخدام الشاشة بعد ذلك.
- **117**ال تهمل تعليمات األمان الخاصة بمقبس التيار الكهربائي ذي القطبية أو ذي المآخذ األرضية، حيث يحتوي مقبس التيار الكهربائي القطبي على شفرتين إحداهما أعرض من الأخرى. أما المقبس الأرضـي، فيحتوي على سنين وسن ثالث لمأخذ الأرضـي. والغرض من الحافة العريضة أو السن الثالث هو المحافظة على سلامتك. فإذا لم يتلاءم مقبس الجهاز مع مأخذ التيار الكهربائي الموجود لديك، فاستشر أحد فنيي الكهرباء الستبدال مأخذ التيار الكهربائي.
	- **118**ضع سلك الكهرباء في مكان بعيد عن وطأة أقدام المارة أو الضغط عليه والسيما األجزاء القريبة من المقبس. تأكد من وجود مأخذ التيار الكهربائي على مقربة من الجهاز حتى يسهل الوصول إليه.
		- **119** ِ ال تستخدم سوى المرفقات والملحقات الموصى بها من قبل الجهة المصنعة.

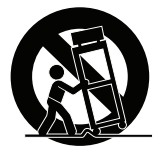

- **220** استخدم الجهاز مع العربة المتحركة، الحامل، الحامل الثالثي، حامل التثبيت بالحائط، أو المنضدة ِ المحددة من قبل الجهة المصنعة، أو التي تباع مع الجهاز. وتوخ الحيطة والحذر عند تحريك عربة الجهاز المتحركة تلاشيًا للتعرض لأي ضرر قد ينتج عن سقوط المنتج.
	- **221** افصل الجهاز إذا كان لن يتم تشغيله لفترات طويلة من الوقت.
- **222**ارجع إلى فني متخصص في كافة أعمال الخدمة والصيانة، مع مراعاة ضرورة إرسال المنتج لمركز الصيانة في حالة حدوث أي تلف، كتلف سلك أو قابس التيار الكهربائي، انسكاب مادة سائلة على المنتج، دخول أي جسم غريب بالجهاز، تعرض الجهاز لمياه األمطار والرطوبة، أو عمل الجهاز بشكل غير طبيعي أو سقوطه.

# المحتويات

### معلومات توافق المنتج

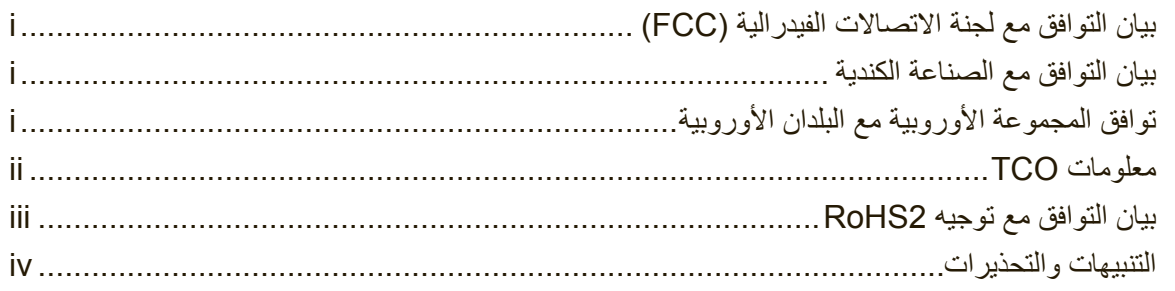

### معلومات خاصة بحقوق الطبع والنشر

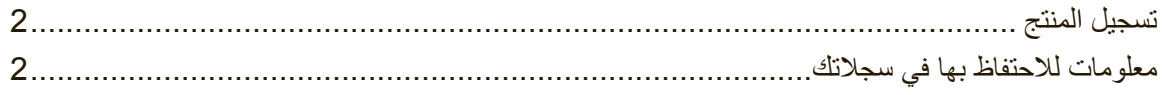

### الشروع في العمل

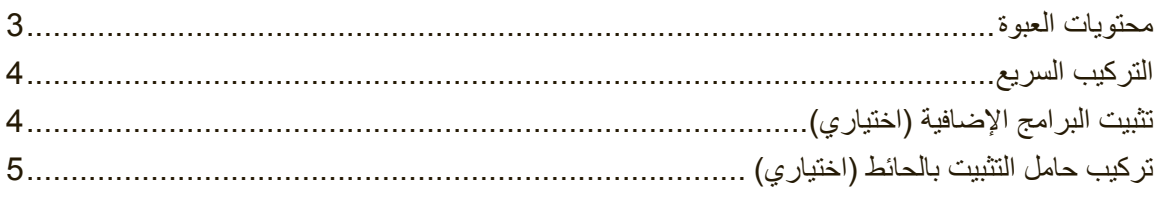

### استعمال شاشة العرض بالبلورات المائية

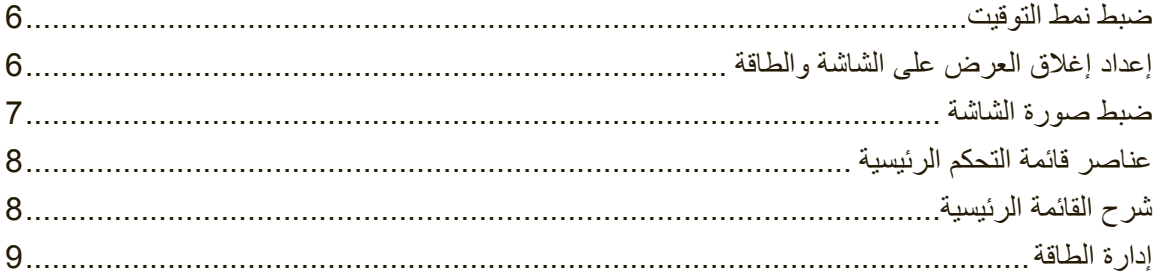

### معلومات أخرى

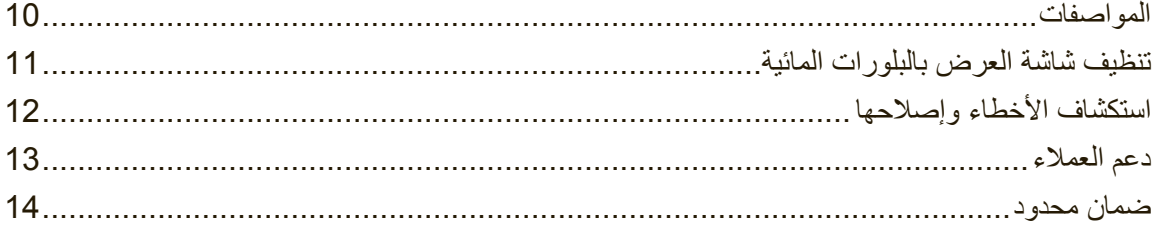

# **معلومات خاصة بحقوق الطبع والنشر**

حقوق الطبع والنشر © لعام 2015 محفوظة لشركة Corporation® ViewSonic. جميع الحقوق محفوظة. إن Macintosh وMacintosh Power هما عالمتان تجاريتان مسجلتان لشركة .Inc Apple. كما أن Microsoft، وشعار Windows جميعًا علامات تجارية مسجلة لشركة Microsoft Corporation في

الو لابات المتحدة الأمر بكبة و غير ها من الدول الأخر ي

وتعتبر ViewSonic، شعار الطيور الثالثة، ViewMatch، View On، وViewMeter هي عالمات تجارية مسجلة لشركة ViewSonic Corporation.

وتعتبر VESA عالمة تجارية مسجلة لرابطة معايير إلكترونيات الفيديو. كما أن DPMS، DisplayPort، DDC هما عالمتان تجاريتان لـ VESA.

وتعد نجمة الطاقة ®ENERGY STAR علامة تجارية مسجلة لوكالة حماية البيئة الأمريكية (EPA).

ونظراً لكونها شريكة في نجمة الطاقة ®ENERGY STAR، فقد قررت شركة ViewSonic أن هذا المنتج يفي بكافة التعليمات اإلرشادية الخاصة بنجمة الطاقة RSTAR ENERGY فيما يتعلق بكفاءة الطاقة.

إلغاء المسئولية: إن شركة ViewSonic غير مسئوولة عن أي أخطاء فنية أو تحريرية أو عن حذف أي شيء في هذا الدليل. كما أنها غير مسئوولة عن أي أضرار فرعية أو استتباعية ناجمة عما ورد بهذه الوثيقة، أو عن أداء هذا المنتج أو استخدامه.

ً ونظرا لحرص شركة ViewSonic على مواصلة تحسين كفاءة منتجها، فإنها تحتفظ لنفسها بالحق في إجراء أي تعديالت على مواصفات المنتج دون الحاجة إلى إخطار مسبق بذلك. كما يمكن تغيير المعلومات الواردة بهذه الوثيقة دون إخطار بذلك.

ال يجوز نسخ أي جزء من هذه الوثيقة أو إعادة إنتاجها أو نقلها بأي وسيلة وألي مكان دون الحصول على إذن كتابي مسبق من شركة ViewSonic

### **تسجيل المنتج**

ُ لتلبية متطلبات المنتج المحتملة في المستقبل ولتلقي معلومات إضافية عن المنتج حال توفرها، يرجى زيارة القسم الخاص بمنطقتك في موقع ViewSonic على الويب لتسجيل منتجك عبر اإلنترنت. يوفر لك قرص ViewSonic المدمج أيضًا فرصة لطباعة نموذج تسجيل المنتج. وبعد إكماله، يُرجى إرساله بالبريد أو الفاكس إلى مكتب ViewSonic المعني. للعثور على نموذج التسجيل، استخدم المسار "Registration\CD\:". يمثّل تسجيل المنتج أفضل إعداد لك لتلبية متطلبات خدمة العملاء في المستقبل. ُيرجى طباعة دليل المستخدم هذا وملء المعلومات في القسم "معلومات لالحتفاظ بها في سجالتك". يوجد الرقم التسلسلي لشاشات عرض LCD في الجانب الخلفي من الشاشة. لمزيد من المعلومات، يُرجى الرجوع إلى القسم "خدمة العمالء" في هذا الدليل.

### **معلومات لالحتفاظ بها في سجالتك**

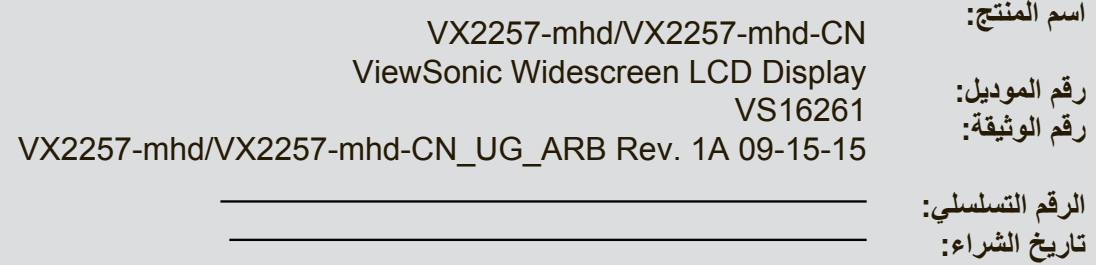

#### **التخلص من المنتج في نهاية دورة حياته**

تحترم شركة ViewSonic البيئة وهي تلتزم بالعمل والعيش في بيئة سليمة. شكرًا لك على الانضمام إلى الحوسبة الذكية والخضراء.

برجاء زيارة موقع ViewSonic لتعلم المزيد.

الولايات المتحدة الأمريكية وكندا: /http://www.viewsonic.com/company/green/recycle-program  $http://www.viewsoniceurope.com/uk/support/recycling-information/  
l<sub>g</sub>$ تايوان: http://recycle.epa.gov.tw/recycle/index2.aspx

# أطيب التهاني على اقتنائكم شاشة العرض بالبلورات المائية من شركة RViewSonic. **الشروع في العمل**

.ً **هـام!** احتفظ بالعبوة األصلية وكافة مواد الحزم والتعبئة الستخدامها مرة أخرى في حالة الحاجة إلى شحن المنتج مستقبال **مالحظة:** تشير الكلمة "Windows "في دليل المستخدم هذا إلى نظام التشغيل Windows Microsoft.

### **محتويات العبوة**

تحتوي عبوة شاشة العرض بالبلورات المائية خاصتك على العناصر التالية:

- شاشة العرض بالبلورات المائية
	- سلك التيار الكهربائي
- كبل الصوت )قابس أستريو صغير(
	- كبل Sub-D
	- كبل HDMI
	- دليل االستخدام السريع
	- قرص ViewSonic المدمج
		- دليل المستخدم
		- ملفات \*ICM/INF-
			- -معلومات التسجيل-
	- البرامج الإضافية (اختياري)

**مالحظة:** يضمن ملف INF توافق الشاشة مع أنظمة تشغيل Windows. كما يضمن ملف ICM( تالؤم اللون والصورة) دقة الألوان التي تظهر على الشاشة. ومن ثم توصـي شركة ViewSonic بتثبيت الملفين.

### **التركيب السريع**

### **11 قم بتوصيل كبل الفيديو**

- تَاكد من إيقاف تشغيل كلٍّ من شاشة العرض بالبلورات المائية وجهاز الكمبيوتر <sub>.</sub>
	- ً أزل أغطية اللوحات الخلفية إن كان ذلك ضروريا.
- قم بتوصيل كبل الفيديو من شاشة العرض بالبلورات المائية إلى جهاز الكمبيوتر. لمستخدمي أجهزة ماكينتوش Macintosh: تتطلب الموديالت األقدم من 3G استخدام محول Macintosh. قم بتوصيل هذا المحول بجهاز الكمبيوتر وأدخل كبل الفيديو بالمحول. للحصول على محول Macintosh® ViewSonic اتصل بخدمة عمالء شركة ViewSonic.
	- **22 قم بتوصيل كبل التيار الكهربائي )ومحول التيار المتردد / التيار الكهربائي المباشر إذا لزم األمر(**

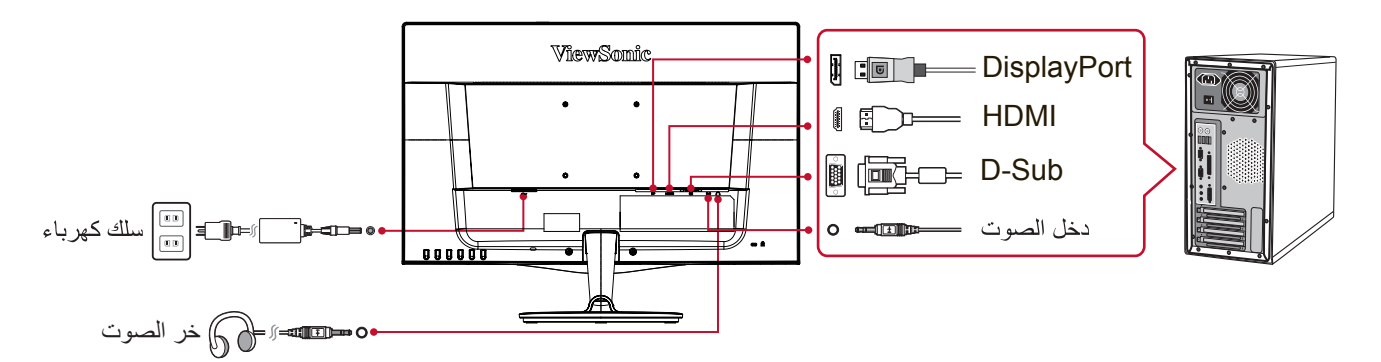

- **33 قم بتشغيل شاشة العرض بالبلورات المائية وجهاز الكمبيوتر** قم بتشغيل شاشة العرض بالبلورات الصائية أولاً، ثم قم بتشغيل جهاز الكمبيوتر مع مراعاة أهمية هذا الترتيب (شاشة العرض بالبلورات المائية أولاً ثم جهاز الكمبيونز بعد ذلك)<sub>.</sub> مالحظة: قد يتلقى مستخدمو أنظمة تشغيل Windows رسالة تطلب منهم تثبيت ملف INF. للوصول إلى الملف، ُيرجى استخدام المسار "vsfiles\CD\:".
	- **44 أدخل قرص ViewSonic المدمج في محرك األقراص المدمجة بالكمبيوتر.** اتبع التعليمات التي تظهر على الشاشة. وفي حالة ما إذا كان جهاز الكمبيوتر خاصتك ال يحتوي على مشغالت أسطوانات، برجاء الرجوع إلى صفحة دعم العمالء.
	- **55 لمستخدمي أجهزة Windows: قم بضبط نمط التوقيت )على سبيل المثال: 1024x768)** للحصول على التعليمات الالزمة حول تغيير دقة الشاشة ومعدل التحديث، راجع دليل المستخدم الخاص ببطاقة الصور والرسومات بجهاز الكمبيوتر.
	- **66 وبهذا تكون قد انتهت عملية التثبيت، ويمكنك االستمتاع باستخدام شاشة العرض بالبلورات المائية الجديدة خاصتك من ViewSonic.**

### **تثبيت البرامج اإلضافية )اختياري(**

- **11** أدخل قرص ViewSonic المدمج في محرك األقراص المدمجة/أقراص DVD.
- **22** ً انقر نقر ً ا مزدوجا على المجلد "Software ً( " التطبيقات( واختر تطبيقا عند الرغبة في ذلك.
- **33** ً انقر نقر ً ا مزدوجا على الملف exe.Setup واتبع التعليمات المعروضة على الشاشة لتكملة التثبيت البسيط.

### **تركيب حامل التثبيت بالحائط )اختياري(**

**مالحظة:** ال يستخدم إال مع حامل معتمد لدى هيئة UL للتثبيت على الحائط. للحصول على طقم التثبيت على الحائط أو قاعدة ضبط االرتفاع، اتصل بشركة RViewSonic أو الوكيل المحلي. ارجع إلى التعليمات المرفقة بمجموعة حامل القاعدة. لتحويل شاشة العرض بالبلورات المائية LCD خاصتك من شاشة عرض مكتبية إلى شاشة عرض مثبتة بالحائط، قم بما يلي:

- **11** افصل التيار الكهربائي.
- **22** ضع شاشة LCD على فوطة أو بطانية بحيث يكون وجهها ألسفل.
	- 3. فُك القاعدة (قد يتطلب هذا الإجراء فك مسامير براغي).
- **44** ابحث عن إحدى واجهات التركيب VESA التالية )a أو b أو c )وحددها في الجانب الخلفي من شاشة العرض (راجع صفحة "المواصفات" لمعرفة واجهة تركيب شاشاتك). اربط كتيفة التركيب من عُدة التركيب الجداري المتوافقة مع VESA باستخدام مسامير براغي بطول مناسب.

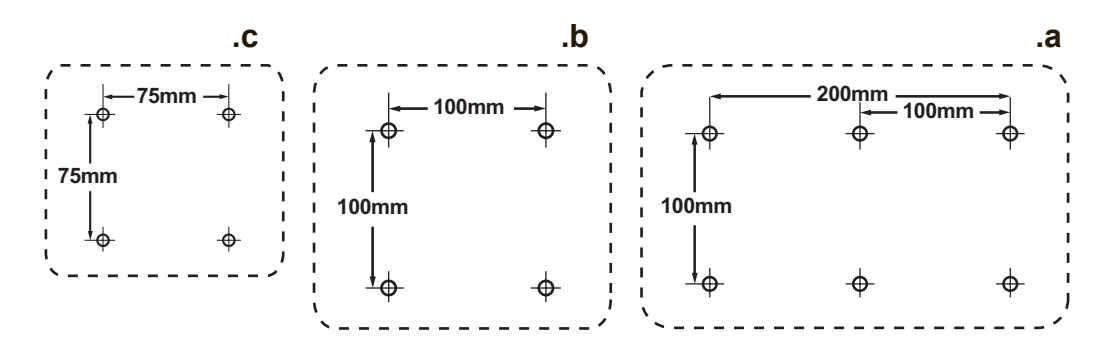

**55** علق لوحة عرض LCD ً على الجدار، متبعا التعليمات في مجموعة التعليق الجداري.

# **استعمال شاشة العرض بالبلورات المائية**

### **ضبط نمط التوقيت**

يعتبر ضبط نمط التوقيت أمرًا هامًا للحصول على أعلى جودة من صورة الشاشة وتقليص إجهاد البصر إلى الحد الأدنى. يتألف **نمط التوقيت** من **الدقة** )مثال 768x1024 )و**معدل التحديث** )أو التردد العمودي، مثال 60 هرتز(. وبعد االنتهاء من ضبط نمط التوقيت، استخدم قوائم التحكم الموجودة بالعرض على الشاشة لضبط صورة الشاشة. ُ للحصول على أفضل جودة صورة، يرجى استخدام وضع التوقيت الموصى به لشاشة عرض LCD في صفحة "المواصفات". إلعداد نمط التوقيت:

- **ضبط الدقة:** ادخل إلى "المظهر وإضفاء الطابع الشخصي" من لوحة التحكم عبر قائمة ابدأ واضبط الدقة.
- **ضبط معدل التحديث:** انظر دليل المستخدم الخاص ببطاقة الصور والرسومات للحصول على التعليمات الالزمة.

**مهم:** ُيرجى التأكد من ضبط بطاقة الرسومات على معدل التحديث الرأسي 60 هرتز باعتباره اإلعداد الموصى به لمعظم شاشات عرض LCD. وقد يؤدي اختيار وضع توقيت غير مدعوم إلى عدم عرض أي صورة وظهور الرسالة "Out of Range" (خارج النطاق) على الشاشة.

### **إعداد إغالق العرض على الشاشة والطاقة**

- **إغالق العرض على الشاشة:** اضغط واستمر في الضغط على ]1[ والسهم العلوي ▲ لمدة 10 ثوان. فإذا تم الضغط على أي زر، فسيتم عرض رسالة Locked OSD" العرض على الشاشة مغلق" لبضع ثوان.
- **إلغاء إغالق العرض على الشاشة:** اضغط واستمر في الضغط على ]1[ والسهم العلوي ▲ مرة أخرى لمدة 10 ثوان.
- **إغالق زر الطاقة:** اضغط واستمر في الضغط على ]1[ والسهم السفلي ▼ لمدة 10 ثوان. فإذا تم الضغط على زر الطاقة، فسيتم عرض رسالة Locked Button Power" زر الطاقة مغلق" لبضع ثوان.هذا، وفي ظل استخدام هذا اإلعداد أو بدونه، وبعد انقطاع التيار الكهربائي، سيتم تشغيل طاقة شاشة العرض بالبلورات المائية ً خاصتك تلقائيا عند عودة التيار الكهربائي.
	- **إلغاء إغالق زر الطاقة:** اضغط واستمر في الضغط على ]1[ والسهم السفلي ▼ مرة أخرى لمدة 10 ثوان.

### **ضبط صورة الشاشة**

استخدم الأزرار الموجودة بلوحة التحكم الأمامية لعرض وضبط قوائم التحكم التي يتم عرضها على الشاشة.

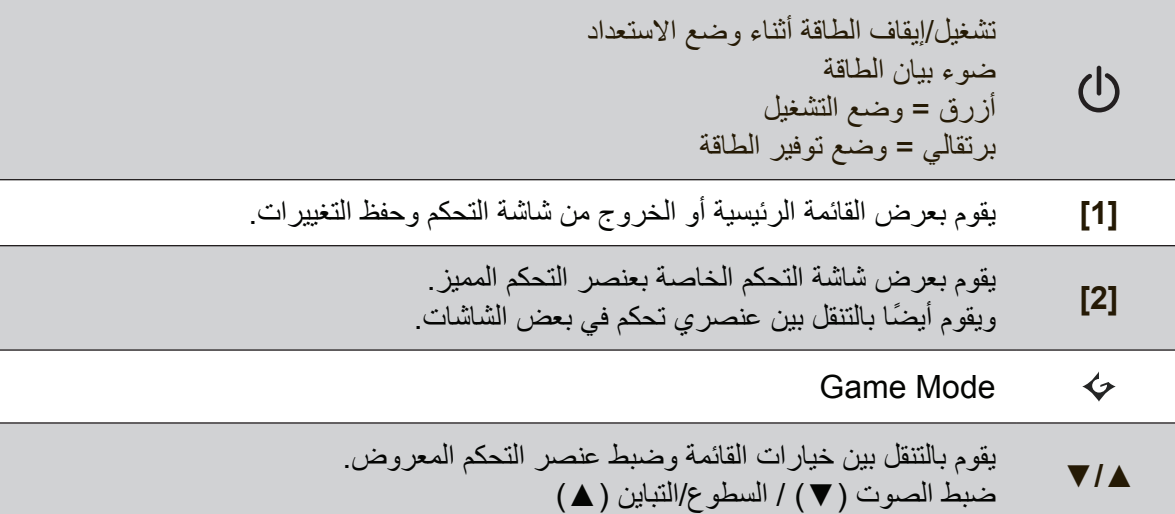

#### **لضبط صورة الشاشة اتبع الخطوات التالية:**

**11** لعرض Menu Main( القائمة الرئيسية(، اضغط على زر ]1[.

**مالحظة:** ً تختفي تلقائيا جميع قوائم وشاشات ضبط OSD بعد ما يقرب من 15 ثانية. ويمكن ضبط هذه الخاصية من خالل إعداد مدة العرض على الشاشة في قائمة اإلعداد.

- **22** الختيار أحد عناصر التحكم لضبطه، اضغط على السهم العلوي ▲ أو السهم السفلي ▼ للتنقل ألعلى أو ألسفل بالقائمة الرئيسية.
	- **33** بعد تحديد عنصر التحكم المطلوب، اضغط على زر ]2[ فتظهر شاشة التحكم الموضحة أدناه.
- **44** لحفظ عمليات الضبط والخروج من القائمة، اضغط على الزر ]1[ إلى أن تختفي المعلومات المعروضة على الشاشة.

**تساعدك التلميحات التالية على الحصول على أفضل وضع لشاشة العرض خاصتك:**

- اضبط بطاقة الرسومات بالكمبيوتر لدعم وضع توقيت موصى به )راجع صفحة "المواصفات" لالطالع على اإلعداد الموصى به لشاشة عرض LCD). وللعثور على تعليمات بشأن "تغيير معدل التحديث"، يُرجى الرجوع إلى دليل مستخدم بطاقة الرسومات.
	- إذا لزم األمر، قم بإجراء تعديالت بسيطة باستخدام خاصية الوضع األفقي )Position .H )والوضع الرأسي )Position .V ً ) حتى تصبح صورة الشاشة واضحة ومرئية تماما. )حيث تلمس الحافة السوداء الموجودة حول الشاشة الجزء المضاء "المنطقة النشطة" من شاشة العرض بالبلورات المائية.(

### **عناصر قائمة التحكم الرئيسية**

اضبط عناصر القائمة باستخدام زري السهم ألعلى ▲ وألسفل ▼. **مالحظة:** تحقق من عناصر القائمة الرئيسية ضمن المعلومات المعروضة على شاشة LCD وراجع شرح القائمة الرئيسية أدناه.

### **شرح القائمة الرئيسية**

**مالحظة:** تدل عناصر القائمة الرئيسية المدرجة في هذا القسم على كل العناصر الموجودة في كل الموديالت. للتعرف على تفاصيل القائمة الرئيسية الفعلية الموجودة في شاشتك رجاء الرجوع إلى عناصر القائمة الرئيسية المعروضة على شاشة LCD التي لديك.

**A Adjust Audio( ضبط الصوت(** ِّ يضبط مستوى الصوت ويكتم الصوت ويبدل بين اإلدخاالت إذا كان لديك أكثر من مصدر واحد. **ً( Adjust Image Auto( ضبط الصورة تلقائيا**

تقوم هذه الخاصية بضبط حجم ومكان ودقة عرض الصورة تلقائياً وذلك للحد من تموجها أو تشويشها اضغط ]2[ للحصول على صورة أكثر إضاءة. **ملاحظة:** تعمل خاصية ضبط الصورة تلقائياً مع معظم بطاقات الشاشة شائعة الاستخدام<sub>.</sub> وإذا لم تعمل هذه الخاصية على جهاز العرض بالبلورات المائية خاصتك، فقم بخفض معدل تحديث الشاشة إلى .ً 60 هرتز ثم اضبط دقة الشاشة على القيمة المعينة مسبقا

**Adjust Image Advanced( ضضبط متقدم للصورة(** عند ظهور قائمة (ضبط متقدم للصورة), يمكنك إدخال العديد من تعديلات وإعدادات جودة الصورة المتقدمة.

- **B Brightness( السطوع(** تقوم هذه الخاصية بضبط مستوى اللون الأسود بخلفية الصورة المعروضة على الشاشة
- **Color Adjust (ضبط الالوان)**<br>تتيح لك هذه الخاصية أوضاعاً عديدة لضبط الألوان بما فيها درجات حرارة الألوان المعينة مسبقاً ووضع إعدادات ألوان المستخدم الذي يسمح بتغيير نسب اللون الأحمر (R) والأخضر (G) والأزرق )B ً) ، علما بأن اإلعداد االفتراضي لحرارة ألوان هذا المنتج هو فطري.

#### **Contrast( التباين(**

تقوم هذه الخاصية بضبط وموازنة الاختلاف بين خلفية الصورة (مستويات اللون الأسود) والصورة المعروضة عليها (مستويات اللون الأبيض)

**Information( عرض المعلومات( I** يقوم هذا العنصر بعرض نمط التوقيت (مدخل إشارة الفيديو) الأتي من بطاقة الصور والرسومات الموجودة بجهاز الكمبيوتر، رقم موديل شاشة العرض بالبلورات المائية، الرقم التسلسلي، ورابط موقع شركة RViewSonic على شبكة اإلنترنت. انظر دليل المستخدم الخاص ببطاقة الصور والرسومات خاصتك للحصول على التعليمات اللازمة حول تغيير مستوى الدقة ومعدل التحديث (التردد الرأسي). **مالحظة: تعني**768x1024وVESA@و60هرتز )الوضع المفضل( أن مستوى الدقة هو 768x1024ومعدل التحديث هو 60 هرتز.

**Select Input( اختيار الدخل(** يبدل بين مصادر الدخل في حالة توصيل أكثر من جهاز كمبيوتر بالشاشة.

**M Adjust Image Manual ً( ضبط الصورة يدويا(** ً يعرض قائمة الضبط اليدوي للصورة. يمكنك تعيين العديد من عمليات ضبط جودة الصورة يدويا.

**Recall Memory( استدعاء الذاكرة(**  يعيد عمليات الضبط مرة أخرى إلى إعدادات المصنع إذا كانت شاشة العرض قيد التشغيل في أحد أوضاع التوقيت المعدة مسبقًا في المصنع والمدرجة في المواصفات بهذا الدليل. **استثناء:** ال يؤثر هذا التحكم على التغييرات التي تمت باستخدام إعداد تحديد اللغة أو قفل الطاقة.

> **S Menu Setup( قائمة اإلعداد(**  يضبط إعدادات المعلومات المعروضة على الشاشة )OSD).

> > **إدارة الطاقة**

سيدخل هذا المنتج في وضع الخمو/ خارج السلطة ل وتتحول شاشته إلى اللون األسود وسيقل استهلكه للطاقة الكهربائية خالل 5 دقائق عند عدم استقباله إلشارة.

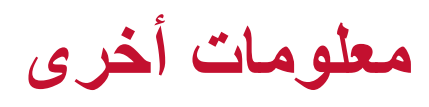

### **المواصفات**

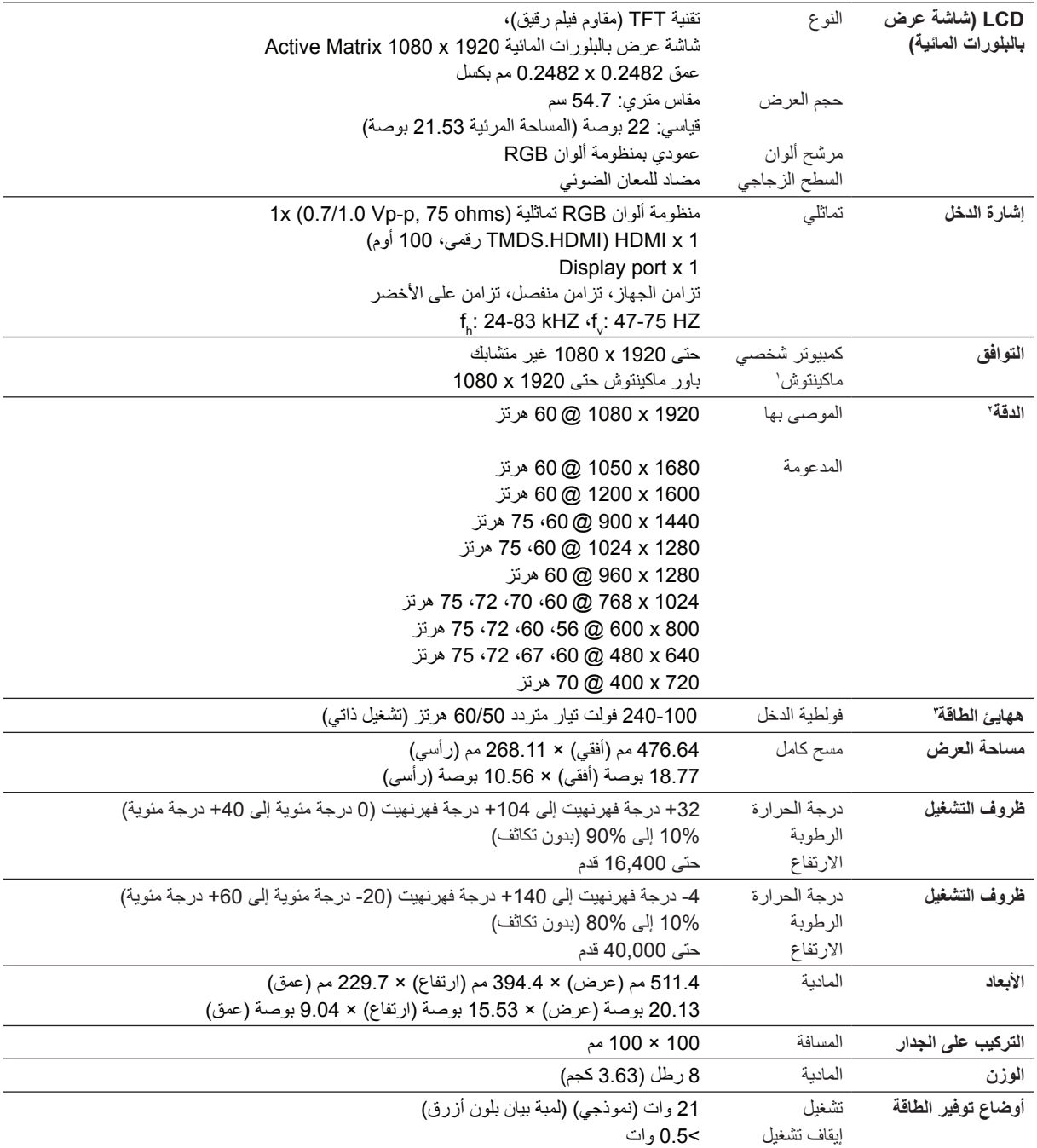

1 تتطلب أجهزة ماكينتوش األقدم من 3G محول RViewSonic خاص بأجهزة ماكينتوش. ولشراء محول من هذا النوع، اتصل بشركة ViewSonic.

2 ال تضبط بطاقة الرسومات في جهاز الكمبيوتر بحيث تتجاوز أوضاع التوقيت هذه؛ فقد يؤدي ذلك إلى إحداث ضرر مستديم بشاشة عرض LCD.

r مجرجي استخدام م ايئ اللطاقة الذي نتوفـره شرركة ®ViewSonic أو أي شرركة أخرى معتمدة فـقط.

### **تنظيف شاشة العرض بالبلورات المائية**

- تأكد من إيقاف تشغيل شاشة العرض بالبلورات المائية.
- لا ترش أو تصب إطلاقاً أي سائل بصورة مباشرة على الشاشة أو الصندوق<sub>.</sub>

#### **لتنظيف الشاشة:**

- **11** امسح الشاشة بقطعة قماش نظيفة، ناعمة وخالية من الوبر. حيث يؤدي هذا إلى إزالة ما عليها من أتربة وغبار.
- 2. إذا لم تصبح الشاشة نظيفة بعد، فضع قدرًا ضئيلاً من أحد المنظفات الصناعية الخفيفة المستخدمة في تنظيف الزجاج على أن يكون خاليًا من مركبات الأمونيا أو الكحول على قطعة من القماش النظيف، الناعم والخالي من الوبر، وقم .ً بمسح الشاشة جيدا

#### **لتنظيف الصندوق:**

- **11** استخدم قطعة قماش ناعمة، وجافة.
- 2. إذا لم يصبح سطح الصندوق نظيفاً بعد، فضع قدرًا ضئيلاً من أحد المنظفات الصناعية الخفيفة المستخدمة في ننظيف الزجاج على أن يكون خاليًا من مركبات الأمونيا أو الكحول على قطعة من القماش النظيف، الناعم والخالي .ً من الوبر، وقم بمسح سطح الصندوق جيدا

#### **إلغاء المسؤولية**

- لا توصي شركة ®ViewSonic باستخدام أي من المنظفات القائمة على مركبات الأمونيا أو الكحول في تنظيف شاشة العرض بالبلورات المائية أو الصندوق الخارجي. حيث تم اإلبالغ عن تسبب بعض المنظفات الكيميائية في إتالف شاشة العرض بالبلورات المائية و/أو الصندوق الخارجي.
- ومن ثم فإن ViewSonic تخلي مسئوليتها عن أي تلف أو ضرر قد ينجم عن استخدام أي من المنظفات القائمة على مركبات الأمونيا أو الكحول.

### **استكشاف األخطاء وإصالحها**

#### **ال توجد طاقة**

- تأكد من ضبط زر الطاقة )أو مفتاح الطاقة( على وضع التشغيل )ON).
- تأكد من توصيل كبل التيار الكهربائي المتردد بشاشة العرض بالبلورات المائية بشكل جيد.
- قم بتوصيل أحد الأجهزة الكهربائية الأخرى (كالراديو) بمأخذ التيار الكهربائي للتأكد من توصيل مأخذ التيار الكهربائي للفولطية المناسبة بشكل جيد.

#### **وجود الشاشة في وضع التشغيل ولكن ال تظهر صورة على الشاشة**

- تأكد من توصيل كبل الفيديو المرفق مع شاشة العرض بالبلورات المائية بإحكام بمنفذ الفيديو الموجود بالجزء الخلفي من جهاز الكمبيوتر. فإذا كان الطرف اآلخر لكبل الفيديو غير متصل ومثبت بشاشة العرض بالبلورات المائية بشكل دائم، فقم بإحكام تثبيته بشاشة العرض بشكل جيد.
	- قم بضبط مستوى السطوع والتباين.
	- في حالة استخدام أجهزة ماكينتوش األقدم من 3G، فإنك ستحتاج إلى استخدام محول ماكينتوش.

#### **ألوان غير صحيحة وغير عادية**

- في حالة نقص أي لون من الألوان الأساسية (الأحمر أو الأخضر أو الأزرق)، تحقق من كبل الفيديو للتأكد من توصيله بإحكام. فقد تؤدي الأسنان المكسورة أو غير المثبتة بشكل محكم إلى اتصال رديء بالشاشة.
	- قم بتوصيل شاشة العرض بالبلورات المائية بجهاز كمبيوتر آخر.
- إذا كان جهاز الكمبيوتر خاصتك يحتوي على بطاقة صور ورسومات قديمة، فاتصل بشركة RViewSonic للحصول على محول غير DDC.

**أزرار التحكم ال تعمل**

 ال تضغط على أكثر من زر في نفس الوقت.

### **دعم العمالء**

للحصول على الدعم الفني أو خدمة المنتج، انظر الجدول التالي أو اتصل بالبائع الذي اشتريت منه المنتج. مالحظة: ستحتاج إلى معرفة الرقم التسلسلي للمنتج.

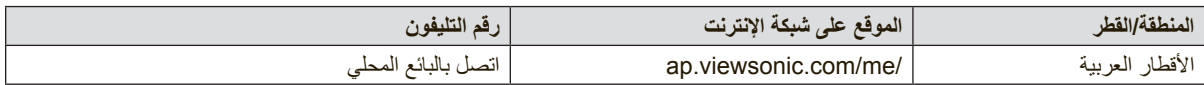

### **ضمان محدود**

#### **شاشة عرض بالبلورات المائية LCD من RViewSonic**

#### **ما يغطيه الضمان:**

تضمن شركة ViewSonic خلو منتجاتها من أي عيب أو خلل في مادة التصنيع وجودة الصنعة خالل فترة الضمان. فإذا تبين وجود عيب أو خلل بالمنتج يتعلق بمادة التصنيع أو جودة الصنعة خلال فترة الضمان، تقوم شركة ViewSonic، وفق ما تراه مناسباً، بإصلاح أو استبدال المنتج بمنتج مماثل وقد يشتمل المنتج أو القطع البديلة على قطعاً أو مكونات معاد تصنيعها

#### **فترة الضمان:**

تخضع شاشات عرض LCD من ViewSonic لضمان مدته تتراوح بين عام واحد وثالثة أعوام حسب بلد الشراء، ويشمل ذلك كل األجزاء ِ بما فيها مصدر اإلضاءة وكل خدمات العمل من أول تاريخ تم فيه الشراء من قبل المستهلك.

#### **من يشمله الضمان:** يسري هذا الضمان على المشتري األول للمنتج فقط.

#### **ما ال يغطيه الضمان:**

- 11 أي منتج يتم طمس أو إزالة أو تعديل رقمه التسلسلي.
	- 22 وقوع ضرر أو تلف للمنتج ناتج عن أي مما يلي:
- أ- التعرض لحادث، سواء االستخدام، اإلهمال، الحريق، تسرب الماء، البرق، وغيرها من األضرار األخرى الناتجة عن القضاء والقدر، تعديل المنتج بشكل غير مصرح به، أو تعذر اتباع التعليمات المرفقة بالمنتج.
	- ب- أي تلف يلحق بالمنتج نتيجة للشحن.
		- ج- نقل أو تركيب المنتج.
	- د- أسباب خارجية ال عالقة لها بالمنتج، كانقطاع أو تذبذب التيار الكهربائي.
	- هـ- ِ استخدام قطع غيار أو مستلزمات ال تقي بالمواصفات المنصوص عليها من قبل ViewSonic.
		- و- استهالك المنتج بشكل طبيعي.
		- ز- أي سبب آخر ال يتعلق بوجود خلل أو عيب المنتج.
			- 33 تكاليف النقل، والتركيب والتجهيز.
		- 44 تكاليف خدمات إخراج المنتج وتركيبه ونقله لجهة واحدة والتأمين عليه وإعداده.

#### **كيفية الحصول على الخدمة:**

- 11 للحصول على معلومات حول الحصول على الخدمة بمقتضى الضمان، يرجى االتصال. سيتطلب منك )برجاء الرجوع إلى صفحة دعم العمالء( ViewSonic بدعم عمالء تقديم الرقم التسلسلي للمنتج خاصتك.
- 2. للحصول على الخدمة التي يشملها هذا الضمان، سيطلب منك تقديم كل من (أ) الفاتورة الأصلية التي تحمل تاريخ الشراء، (ب) اسمك، (ج) عنوانك، (د) وصف المشكلة التي تواجهها، و(هـ) الرقم التسلسلي للمنتج.
- 3. قم بإرسال أو شحن المنتج في عبوته الأصلية مع دفع تكاليف الشحن إلى أي مركز معتمد من مراكز خدمة ViewSonic أو إلى شركة ViewSonic.
	- 44 لمزيد من المعلومات أو التعرف على أقرب مركز من مراكز خدمة ViewSonic، اتصل بشركة ViewSonic.

#### **قيود تطبيق الضمان:**

ال توجد أي ضمانات أخرى، صريحة أو ضمنية، بخالف الضمان المنصوص عليه بموجب هذه الوثيقة، تتعلق ببيع المنتج أو مالءمته لغرض معين.

**استثناء األضرار:**

تقتصر مسئولية ViewSonic على تكاليف إصالح أو استبدال المنتج. وال يقع عليها مسئولية أي مما يلي:

- 11 أي أضرار تلحق بأي ممتلكات أخرى تنجم عن خلل بالمنتج، أو أي أضرار تنجم عن عدم مالءمة المنتج لغرض معين، أو عدم استخدامه، أي أضرار أخرى، سواء كانت عرضية، أو استتباعية أو غير ذلك.
	- 2. أو ضياع الوقت، أو خسارة الأرباح، وفقدان فرص العمل، أو فقدان حسن النوايا، أو التدخل في علاقات العمل، أو أي خسائر تجارية
		- 3. أي دعوى قضائية تقام ضد العميل من قبل أي طرف آخر .
		- 44 تصليح أو محاولة تصليح المنتج من قبل أي شخص غير معتمد من قبل شركة ViewSonic.

#### **اآلثار المترتبة على القوانين المحلية المعمول بها:**

يمنحك هذا الضمان حقوقًا قانونية معينة، وقد تكون لك حقوق أخرى تختلف من دولة إلى أخرى. كما أن هناك بعض الدول التي لا تسمح بالقيود في تطبيق الضمانات و/أو لا تسمح باستثناء الأضرار العرضية أو الاستتباعية، ومن ثم لا تنطبق عليك قيود الضمان المذكورة سابقًا.

#### **المبيعات خارج الواليات المتحدة وكندا:**

للحصول على معلومات وخدمات الضمان الخاصة بمنتجات ViewSonic المباعة خارج الواليات المتحدة وكندا، اتصل بشركة ViewSonic أو الوكيل المحلي لشركة ViewSonic.

تخضع فترة ضمان هذا المنتج في البر الصيني )باستثناء هونج كونج وماكاو وتايوان( لبنود وشروط بطاقة ضمان الصيانة. بالنسبة للمستخدمين في أوروبا وروسيا، تتوافر تفاصيل كاملة عن الضمان المرفق على الموقع com.viewsoniceurope.www تحت Information Warranty/Support( معلومات الدعم/الضمان(.

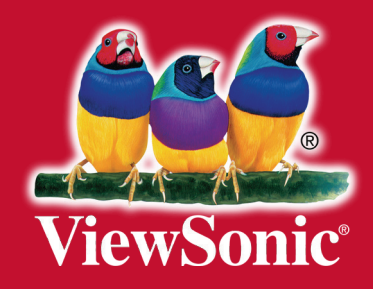